# राजस्थान कर्मचारी चयन बोर्ड

राज्य कृषि प्रबन्ध संस्थान परिसर, दुर्गापुरा, जयपुर-302018

क्रमांक :प 8(43) RSSB/प.आ. / कर.सहा.सी.भ.प..2018 / टंकण परीक्षा / 392 दिनांक: 13.09.2019

#### $-$ :: विज्ञप्ति ::-

कर सहायक सीधी भर्ती परीक्षा 2018 के पार्ट-II की परीक्षा दिनांक 16.10.2019 को Computer Proficiency Test (Typing speed test and MS Excel efficiency test) ऑनलाइन आयोजित की जा रही है। Computer Proficiency Test हेतु व्यवहारिकता एवं एकरूपता बनाये रखने की दृष्टि से अभ्यर्थी को परीक्षा में बोर्ड द्वारा कम्प्यूटर उपलब्ध कराया जायेगा, जिसकी एवज में निर्धारित श्रेणीवार निम्नानुसार कम्प्यूटर शुल्क लिया जायेगा :-

(क) सामान्य वर्ग के अभ्यर्थी व अन्य पिछड़ा वर्ग / अति पिछड़ा वर्ग के क्रीमीलेयर श्रेणी के अभ्यर्थी हेतुः रूपये 450 /-(ख) राजस्थान के अन्य पिछड़ा वर्ग / अति पिछड़ा वर्ग के नॉन क्रीमीलेयर श्रेणी के अभ्यर्थी हेतुः रूपये 350 /-(ग) राजस्थान के अनुसूचित जाति / अनुसूचित जनजाति के अभ्यर्थी हेतुः रूपये 250 /-

अभ्यर्थी द्वारा Computer Proficiency Test हेतु उपरोक्तानुसार कम्प्यूटर शुल्क ई-मित्र कियोरक के माध्यम से अथवा स्वयं की SSO ID पर उपलब्ध कर सहायक सीधी भर्ती परीक्षा 2018 के Admit Card Section पर जाकर ऑनलाइन जमा कराया जा सकता है जिसकी सचना पथक से दी जायेगी। शुल्क जमा नहीं कराने की स्थिति में अभ्यर्थी अपना ई-प्रवेश पत्र डाउनलोड नहीं कर सकेंगे।

उक्त ऑनलाइन परीक्षा के सम्बन्ध में अन्य दिशा-निर्देश बोर्ड की अधिकारिक वेबसाइट www.rsmssb.rajasthan.gov.in पर उपलब्ध हैं। परीक्षा हेतु मॉक टेस्ट का लिंक अलग से बोर्ड की वेबसाइट पर उपलब्ध कराया जायेगा, जिसका अभ्यर्थी आवश्यक रूप से ट्रायल कर लेवें। नवीनतम एवं अद्यतन सूचनाओं की जानकारी के लिये बोर्ड की उक्त वेबसाइट का नियमित अवलोकन करते रहें।

(डॉ. मुक्ट बी. जांगिड) सचिव

# राजस्थान कर्मचारी चयन बोर्ड, जयपुर

## कर सहायक सीधी भर्ती परीक्षा 2018 के पार्ट-II "Computer Proficiency Test" परीक्षा के संबंध में दिशा-निर्देश

कर सहायक सीधी भर्ती परीक्षा 2018 के पार्ट-II की परीक्षा दिनांक 16.10.2019 को Computer Proficiency Test (Typing speed test and MS Excel efficiency test) ऑनलाइन आयोजित की जा रही है। Computer Proficiency Test हेतू व्यवहारिकता एवं एकरूपता बनाये रखने की दृष्टि से अभ्यर्थी को परीक्षा में बोर्ड द्वारा कम्प्यूटर उपलब्ध कराया जायेगा, जिसकी एवज में निर्धारित श्रेणीवार निम्नानसार कम्प्यूटर शुल्क लिया जायेगां:--

(क) सामान्य वर्ग के अभ्यर्थी व अन्य पिछड़ा वर्ग/अति पिछड़ा वर्ग के क्रीमीलेयर श्रेणी के अभ्यर्थी हेतु: रूपये 450/— .<br>(ख) राजस्थान के अन्य पिछड़ा वर्ग / अति पिछड़ा वर्ग के नॉन क्रीमीलेयर श्रेणी के अभ्यर्थी हेतु: रूपये 350 / – (ग) राजस्थान के अनुसुचित जाति / अनुसुचित जनजाति के अभ्यर्थी हेतुः रूपये 250 / -

अभ्यर्थी द्वारा Computer Proficiency Test हेत् उपरोक्तानुसार कम्प्यूटर शुल्क ई–मित्र कियोस्क के माध्यम से अथवा स्वयं की SSO ID पर उपलब्ध कर सहायक सीधी भर्ती परीक्षा 2018 के Admit Card Section पर जाकर ऑनलाइन जमा कराया जा सकता है जिसकी सूचना पृथक से दी जायेगी। शुल्क जमा नहीं कराने की स्थिति में अभ्यर्थी अपना ई–प्रवेश पत्र डाउनलोड नहीं कर सकेंगे।

- 1. अभ्यर्थी गति / दक्षता परीक्षण परीक्षा प्रारम्भ होने के निर्धारित समय से 01 घण्टा 30 मिनट पूर्व परीक्षा स्थल पर अपनी उपस्थिति देवें।
- 2. उक्त परीक्षा हेतू मॉक टेस्ट का लिंक अलग से बोर्ड की वेबसाइट पर उपलब्ध कराया जायेगा, जिसका अभ्यर्थी आवश्यक रूप से ट्रायल कर लेवें।
- 3. कर सहायक परीक्षा के पार्ट-I में उत्तीर्ण अभ्यर्थियों को पार्ट-II Computer Proficiency Test में कम्प्यूटर आधारित परीक्षा के अन्तर्गत निम्नानुसार 3 भागों में करवायी जायेगी :-

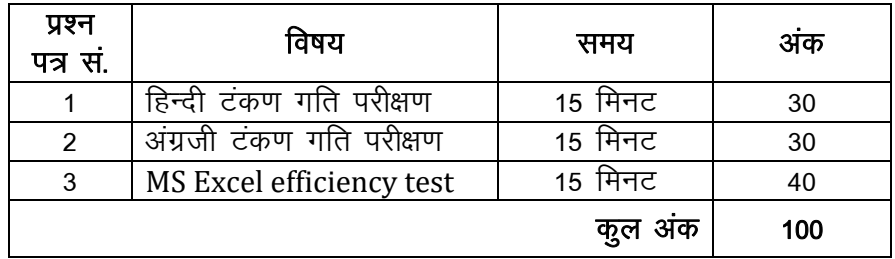

- 4. दोनों भाषाओं (हिन्दी एवं अंग्रेजी) में प्रत्येक अभ्यर्थी को न्यूनतम टंकण गति 20 शब्द प्रति मिनट प्राप्त करना अनिवार्य है अन्यथा वह अनूर्त्तीर्ण माना जायेगा।
- कर सहायक परीक्षा के पार्ट-II Computer Proficiency Test के 3 भागों के लिये कुल 100 5. अंक निर्धारित है जिसमें से पास होने के लिये प्रत्येक अभ्यर्थी को न्यूनतम 40 अंक लाने होंगे।
- 6. परीक्षा के संबंध में सामान्य नियम, प्रश्न पत्र के स्वरूप, परीक्षा की प्रक्रिया, मूल्यांकन संबंधी मानदंड, अभ्यर्थियों के लिये दिशा-निर्देश निम्नानुसार होंगे:-

## क  $-$  गति परीक्षण (Speed Test)

- ▶ दोनों भाषाओं (हिन्दी एवं अंग्रेजी) का प्रत्येक भाग 30 अंकों का होगा एवं प्रत्येक भाग के लिये 15 मिनट का समय दिया जायेगा।
- ▶ अभ्यर्थियों को दोनों भाषाओं (हिन्दी एवं अंग्रेजी) का प्रश्न पत्र परिच्छेद (Paragraph) के रूप में प्रदर्शित किया जावेगा। अंग्रेजी एवं हिन्दी में परिच्छेद 750 शब्दों का होगा।
- ▶ अंग्रेजी तथा हिन्दी में प्रत्येक सही शब्द पर 0.04 अंक निर्धारित होंगे।
- ▶ दोनों भाषाओं (हिन्दी एवं अंग्रेजी) में प्रत्येक अभ्यर्थी को न्यूनतम टंकण गति 20 शब्द प्रति मिनट प्राप्त करना अनिवार्य है अन्यथा वह अनुर्त्तीर्ण माना जायेगा।
- ▶ अभ्यर्थियों द्वारा किये गये टंकण गति कार्य के मूल्यांकन हेतु अंकों की गणना प्रक्रिया में निम्नांकित त्रटियों के अंक नहीं दिये जावेगें :-
	- गलत वर्ण, शब्द या अंक लिखना
	- वर्णों, शब्दों या अंकों का छूटना
	- वर्णों, शब्दों, अंकों या पंक्ति की पुनरावृत्ति करना
	- विराम चिह्नों का यथावत प्रयोग नहीं करना
	- शब्द–अंतराल में त्रटि करना
	- अंग्रेजी में कैपिटल एवं स्माल लेटर का यथावत प्रयोग नहीं करना
	- हिन्दी में मात्राओं का यथावत प्रयोग नहीं करना
	- मात्राओं में की गयी अनावश्यक आवर्ती जो कि दिखनें में नजर नहीं आती किन्तु कम्प्यूटर गलत बताता है। उदाहरण:-
		- 1. केवल =  $dsov$
		- 2. केवल =  $dsssssov$

इसमें केवल = dsov को ही सही माना जायेगा।

- वर्णों का टंकण उचित प्रकार से नहीं करना। उदाहरण:—
	- $1. \quad \bar{q} = i$
	- 2.  $q = Ik$

इसमें प= i को ही सही माना जायेगा।

### ख – MS Excel efficiency test

- > दक्षता परीक्षण MS Excel 2007 में हिन्दी एवं अंग्रेजी में करायी जायेगी जिसमें टेबल से संबंधित प्रश्न दिये जायेंगे। उदाहरणः - Sum. Average. Min. Max. Count. Round. Left. If. Header. Footer. Font, Border, Spacing, Find, Replace etc.
- $\triangleright$  दक्षता परीक्षण का प्रश्न पत्र अभ्यर्थियों को परीक्षा के समय अलग से दिया जायेगा।
- ▶ हिन्दी एवं अंग्रेजी में दक्षता 40 अंकों का होगा एवं इसके लिये 15 मिनट का समय दिया जायेगा।
- ▶ दक्षता परीक्षा के दौरान कम्प्यूटर की कट-कॉपी-पेस्ट (Cut-Copy-Paste), राईट माउस क्लिक (Right Mouse Click), Select All, सभी फंक्शन–की (Function Keys) के अलावा सभी Keys कार्य करेंगी ।
- ▶ प्रत्येक सही कार्य का मुल्यांकन प्रश्न पत्र में आवंटित अंकों के आधार पर किया जायेगा।
- ▶ प्रश्नों में विशेषतः पूछे गये टेबल फोरमेटिंग (Table Formatting) के अतिरिक्त अन्य कोई फोरमेटिंग व एडिटिंग नहीं करें अन्यथा किये गये कार्य के लिये कोई अंक प्रदान नहीं किये जावेंगे।
- ▶ परीक्षा समाप्त होने के पश्चात प्रत्येक अभ्यर्थी प्रश्नपत्र के नीचे वर्णित प्रमाणपत्र पर हस्ताक्षर करके वीक्षक (Invigilator) को वापिस लौटायेगा।
- ▶ प्रश्न जिनके उत्तर दिये जाने है, से संबंधित आवश्यक सामग्री (Table, Text etc.) कम्प्यूटर स्क्रीन पर पहले से ही (By Default) उपलब्ध है, जिस पर ही प्रश्नों को हल करना है।

–अन्य दिशा–निर्देश–

अंगेजी टाईप के लिए प्रचलित फोंट का प्रयोग किया जायेगा तथा हिन्दी टाईपिंग के लिए Standard की-बोर्ड एवं DevLvs 010 फोंट का प्रयोग किया जायेगा।

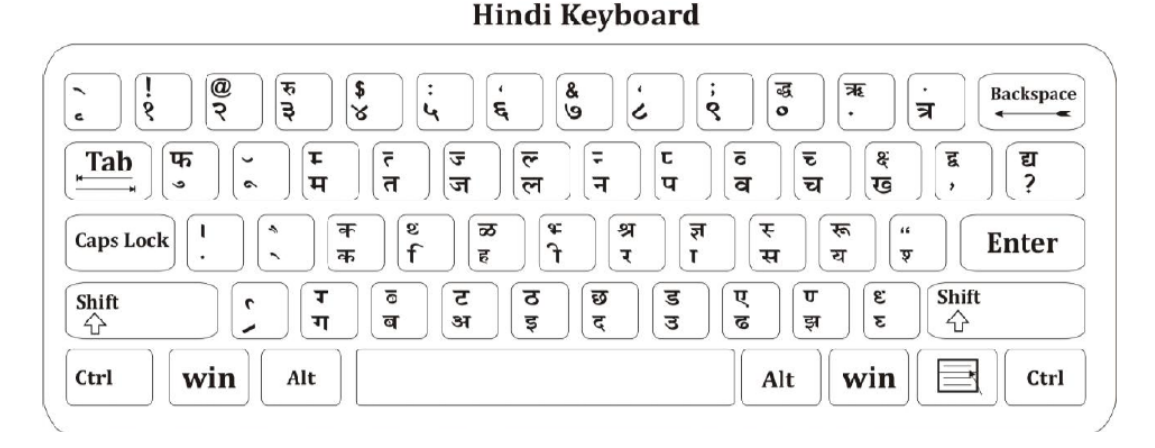

नोट: यह की-बोर्ड केवल दृष्टांत रूप है, इसे DevLys 010 फोंट के अनुरूप चैक कर लेवें। की-बोर्ड ( Keyboard) की कुछ Keys DevLys 010 फोंट के अनुरूप दृष्टांत से भिन्न (Different) हो सकती है। उक्त की-बोर्ड (Keyboard) एक उदाहरण हेतु उपयोग में लिया गया है, अभ्यर्थी को DevLys 010 हिन्दी फोंट ही हिन्दी परीक्षा हेतु उपयोग करना है।

- 1. अभ्यर्थी को दोनो भाषाओं की टंकण गति न्यूनतम 20 शब्द प्राप्त करना एवं तीनों प्रश्न पत्र (दोनो भाषाओं की टंकण गति व MS Excel efficiency test) परीक्षा देना तथा उत्तीर्ण हेतु न्यूनतम अर्हता अंक 40 प्राप्त करना अनिवार्य है अन्यथा वह अनुत्तीर्ण माना जायेगा।
- 2. परीक्षा शुरू होने से पहले अभ्यर्थी को दिये गर्ये निर्देशों को ध्यानपूर्वक अध्ययन कर लेना चाहिये तथा अपनी आवश्यक सूचनाओं की प्रविष्टि कम्प्यूटर पर ध्यानपूर्वक करें।
- 3. अभ्यर्थी परीक्षा हॉल में अपनी जगह पर बैठने के पश्चात कम्प्यूटर पर Login करके अभ्यास परीक्षण (Pratice Test) में अपने की-बोर्ड एवं माउस का परीक्षण करके सुनिश्चित कर लेवें कि की-बोर्ड एवं माउस भी पूर्ण रूप से सही कार्य कर रहें हैं अथवा नहीं तथा यह भी सुनिश्चित कर लेवे कि कम्प्यूटर सही ढंग से कार्य कर रहा है अथवा नहीं। परीक्षा शुरू होने के पूर्व उपरोक्त के बारे में अभिजागर को सूचित नहीं करने की दशा में सम्पूर्ण जिम्मेदारी स्वयं अभ्यर्थी की होगी।
- 4. टंकण गति एवं MS Excel efficiency test हेतू विशेष रूप से बनाये गये सॉफ्टवेयर का ही उपयोग किया जायेगा।
- 5. अभ्यर्थी द्वारा एक बार टेस्ट शूरू करने के बाद व सीधा पूर्ण समय होने के बाद ही रूकेगा, अतः अभ्यर्थी इस बात का ध्यान रखें कि समय को नष्ट किये बगैर दिये गये प्रश्न पत्र को पूर्ण रूप से सही टाईप / प्रविष्टियाँ करने की कोशिश करें।
- 6. परीक्षा के दौरान किसी भी प्रकार के इलेक्टॉनिक उपकरण, मोबाइल फोन इत्यादि का प्रयोग वर्जित रहेगा।
- 7. अभ्यर्थी अपना कोई की-बोर्ड एवं कोई की-बोर्ड स्टीगर साथ लेकर नहीं आवें। परीक्षा में किसी भी प्रकार के की-बोर्ड स्टीगर की अनुमति नहीं है।
- 8. कम्प्यूटर पर ऑनलाइन परीक्षा से पूर्व अथवा परीक्षा समय में परीक्षा सॉफ्टवेयर के अतिरिक्त किसी अन्य सॉफ्टवेयर को नहीं खोलें अन्यथा इससे होने वाली समस्या के आप स्वयं जिम्मेदार होगें।
- 9. परीक्षा के दौरान Alt एवं Control Key का उपयोग नहीं करें।
- 10. टंकण गति परीक्षण में यदि अभ्यर्थी ने किसी शब्द को गलत टंकित कर दिया है और वह उसमें सुधार करना चाहता है तो Back-Space का उपयोग कर उसे तब तक सुधार सकता है, जब तक उसने अगला शब्द टाइप करने के लिए Enter/Space-Bar का उपयोग नहीं किया है। एक बार Enter/Space-Bar का उपयोग कर लिये जाने पर Back-Space काम नहीं करेगा।
- 11. MS Excel efficiency test में आवश्यकतानुसार Back-Space का उपयोग किया जा सकता है।
- 12. परीक्षा में किसी शॉर्टकट–की का प्रयोग नहीं करें।
- 13. पूरी टंकण गति एवं MS Excel efficiency test परीक्षा में माउस का उपयोग आवश्यकता होने पर किया जा सकता है।
- 14. यदि किसी कारण से हार्डवेयर या सॉफ्टवेयर में समस्या आ रही है तो अभिजागर को तूरन्त सूचित करें।

टंकण गति एवं MS Excel efficiency test के संबंध में ऑनलाइन परीक्षा की प्रक्रिया निचे दिया गयेस्क्रीन शॉट्स से समझा जा सकता है:--

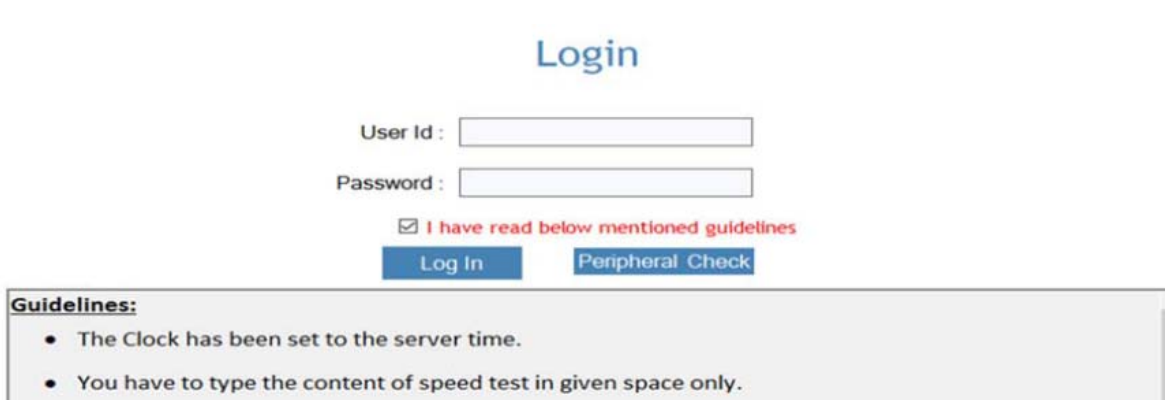

- No formatting or any type of line spacing is required in the speed test.
- Notified Font is already selected by the software, so font change is not allowed in speed test.

#### Practice Test/अभ्यास परीक्षण Remaining Time: 00:02:09

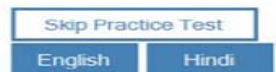

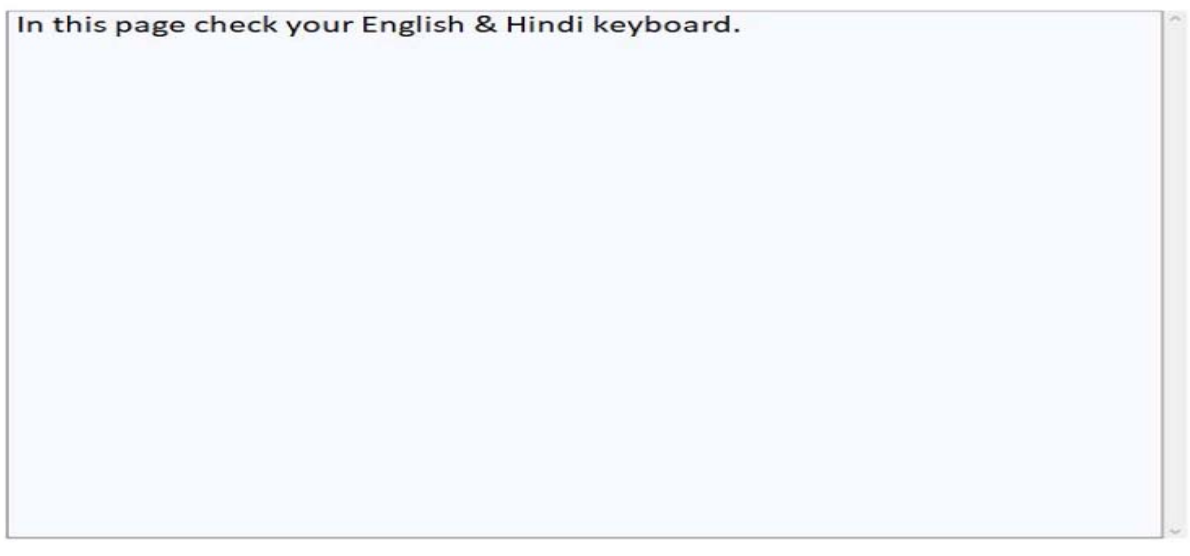

### Hindi Typing Speed Test / हिन्दी टंकण गतिपरीक्षा

#### Remaining Time: 00:01:34

.<br>रानडे की पत्नी की मृत्यु को एक मईना भी नहीं हुआ था कि एक ग्यारह वर्ष की कन्या से 32 वर्ष के रानडे का विवाह<br>पूरी सनातन विधि से हो गया। इस वर्षों ने जिस आदर्श के लिए रानडे लड़ रहे थे, जिसके लिए उन्होंने इतनी कठिन:ईयां त्रुत समारान माथ से हा गया। यस प्यां में मधरा आयरा के लिए सम्स रहा था था था। माथ मल एक काम काला काला इसा<br>का सामना किया था, पांडित्यपूर्ण और भावपूर्ण भाषणों द्वारा जिसका उपयेश दिया था और जिसके लिए उन्होंने अपने वारों<br>और इस ंगर निन्दा करते थे, वह सारी बुराईचा इस शादी में थी लड़की बहुत छोटी थी, पति नली की आयु में बहुत अधिक अन्तर<br>था और बड़ी उम्र वे रानडे ने एक विनया से शादी न कर छोटी कन्या से की थी। रानडे ने जो कुछ किया उससे पिल लो<br>'सन्तुष्ट ह

रानड़े की पत्नी की मृत्यु को एक मईना भी नहीं हुआ था कि एक ग्यारह वर्ष की कन्या से 32 वर्ष के

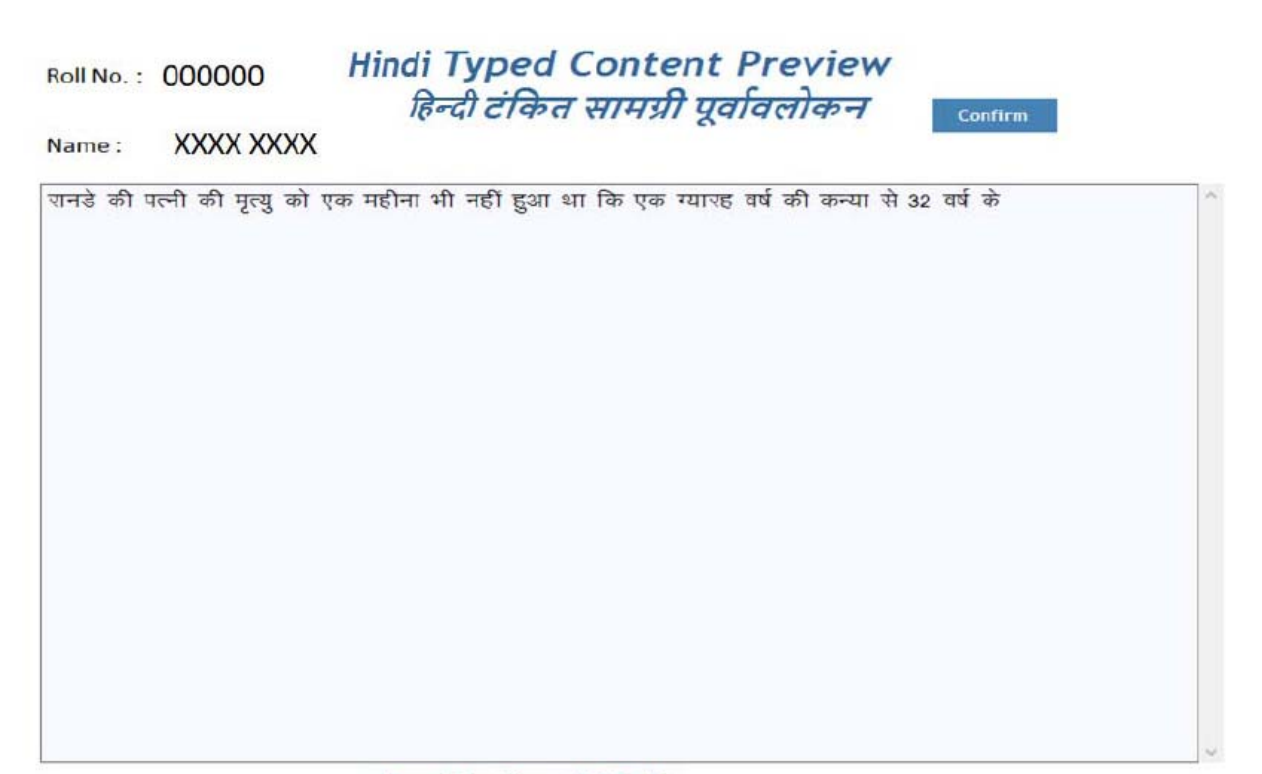

Remaining Time: 00:00:59

# **Confirmation Screen**

Hindi Tyned Content Preview

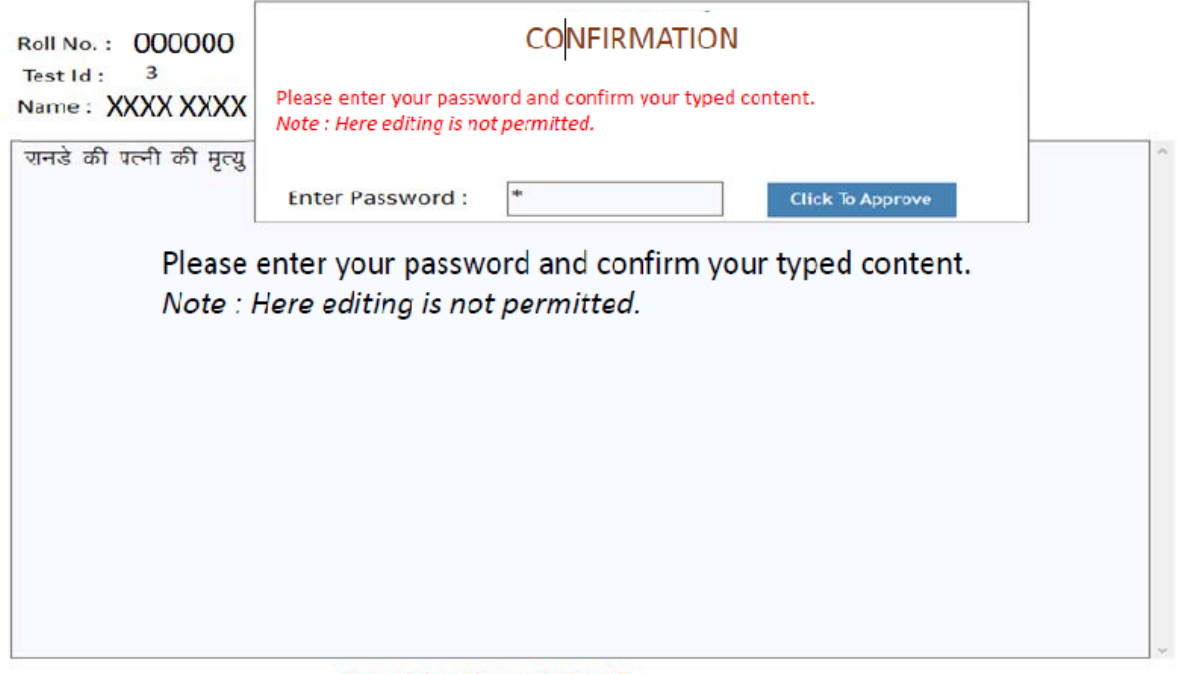

Remaining Time: 00:00:54

# Excel Efficiency Exam

Remaining Time: 00:00:32

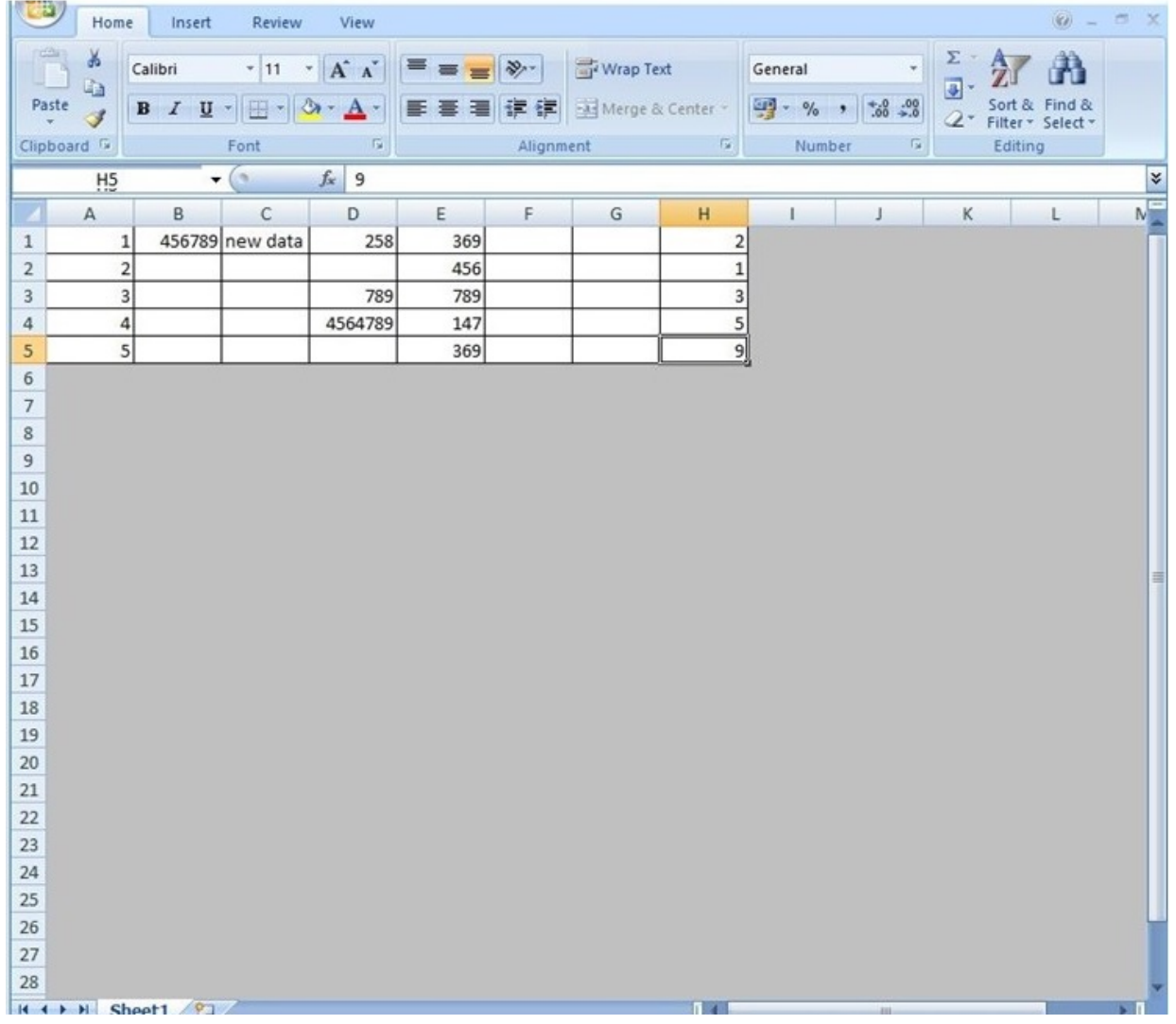

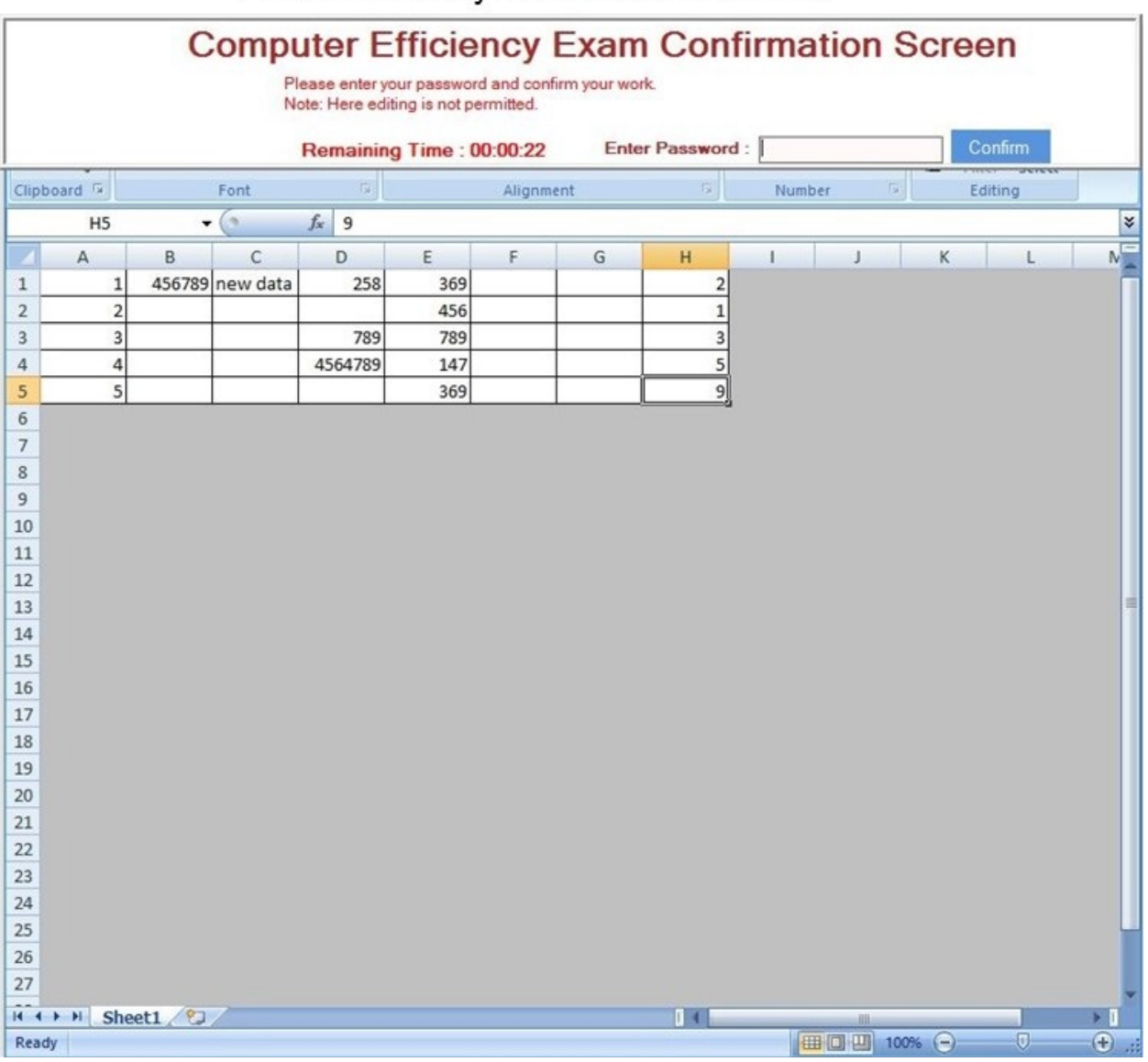

## **Excel Efficiency Confirmation Screen**

Final Uploading Screen

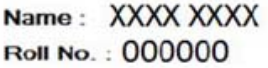

Your Files Uploaded Successfully

- ↓ Hindi Typing Speed Test<br>↓ English Typing Speed Test<br>↓ Excel Efficiency Test
-